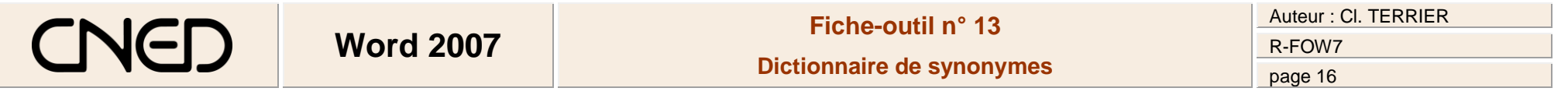

- Cliquer l'onglet : **Révision**
- Cliquer l'outil S Dictionnaire des synonymes => Un volet est affiché à droite de l'écran :
- Saisir en haut du volet le mot pour lequel rechercher un synonyme puis cliquer le bouton de validation
- Cliquer la signification du mot recherché => Les synonymes sont affichés au dessous

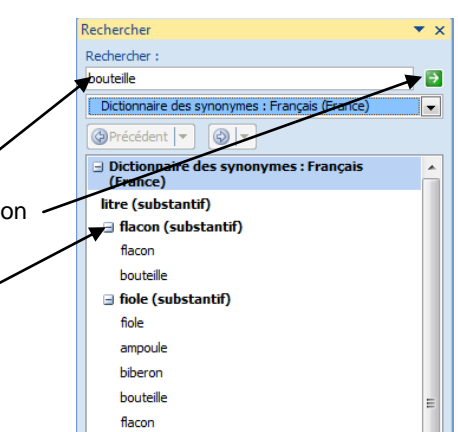